## **FieldChart**

## **Perdi a senha do software Configurador do FieldLogger I/O. Como acessá-lo?**

Se você configurou uma senha para limitar o acesso ao configurador e perdeu ela, poderá desativar a senha executando o configurador a partir do Prompt do MS-DOS ou pela Opção Executar do menu Iniciar.

Opção Executar:

Clique em Iniciar e então na opção Executar. Clique no botão Procurar para localizar o executável do software configurador, selecione o executável e clique em Abrir. Antes de executar o configurador adicione o parâmetro "/nopassword", como na imagem abaixo:

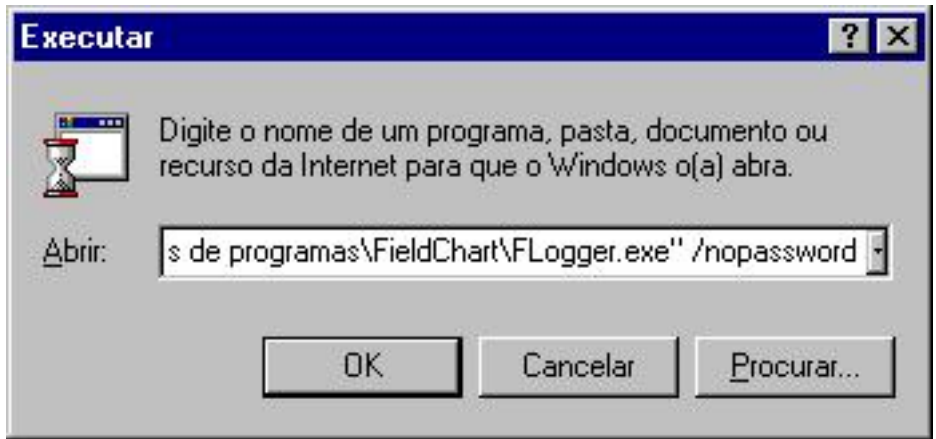

Janela Executar do Windows(r)

No Prompt do MS-DOS você pode fazer assim:

Abra o Prompt do MS-DOS e execute o seguinte comando:

"C:\Arquivos de programas\FieldChart\FLogger.exe" /nopassword

Onde "C:\Arquivos de Programas\FieldChart" é o diretório onde o software FieldChart está instalado.

ID de solução único: #1030 Autor: : sandro rafael dos santos Última atualização: 2011-01-29 16:17